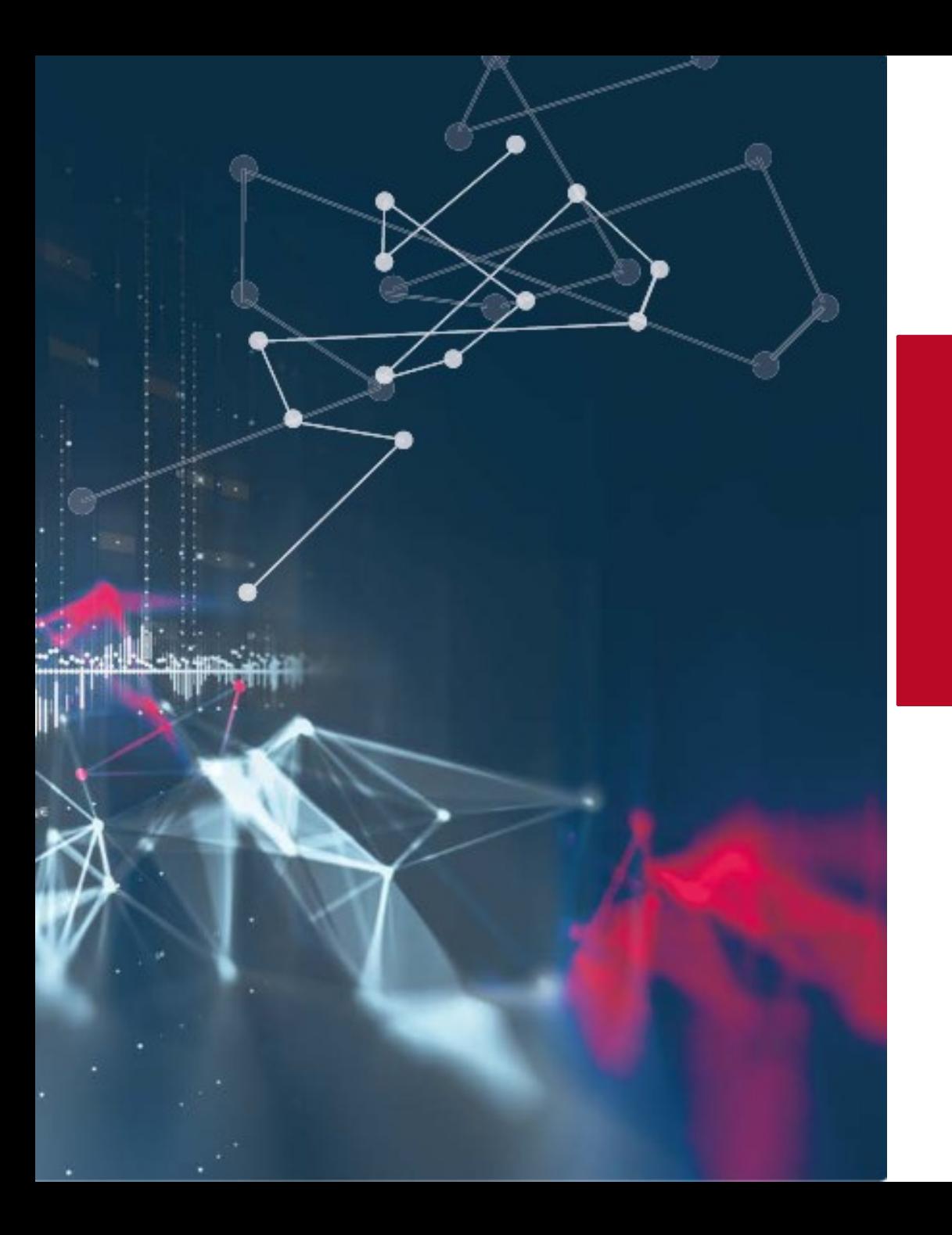

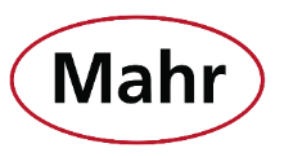

**Mahr** | MarConnect - Data transmission

# **New features in MarCom 5.4-0**

## **www.mahr.com/marcom**

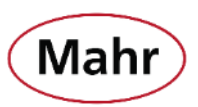

New measuring devices

- Millimess 2000 W(i), 2001 W(i)
- Digimar 817 CLT
- Millimar C 1202 with Firmware v.:1.1.0.0
- MarSurf M310 Interface modified

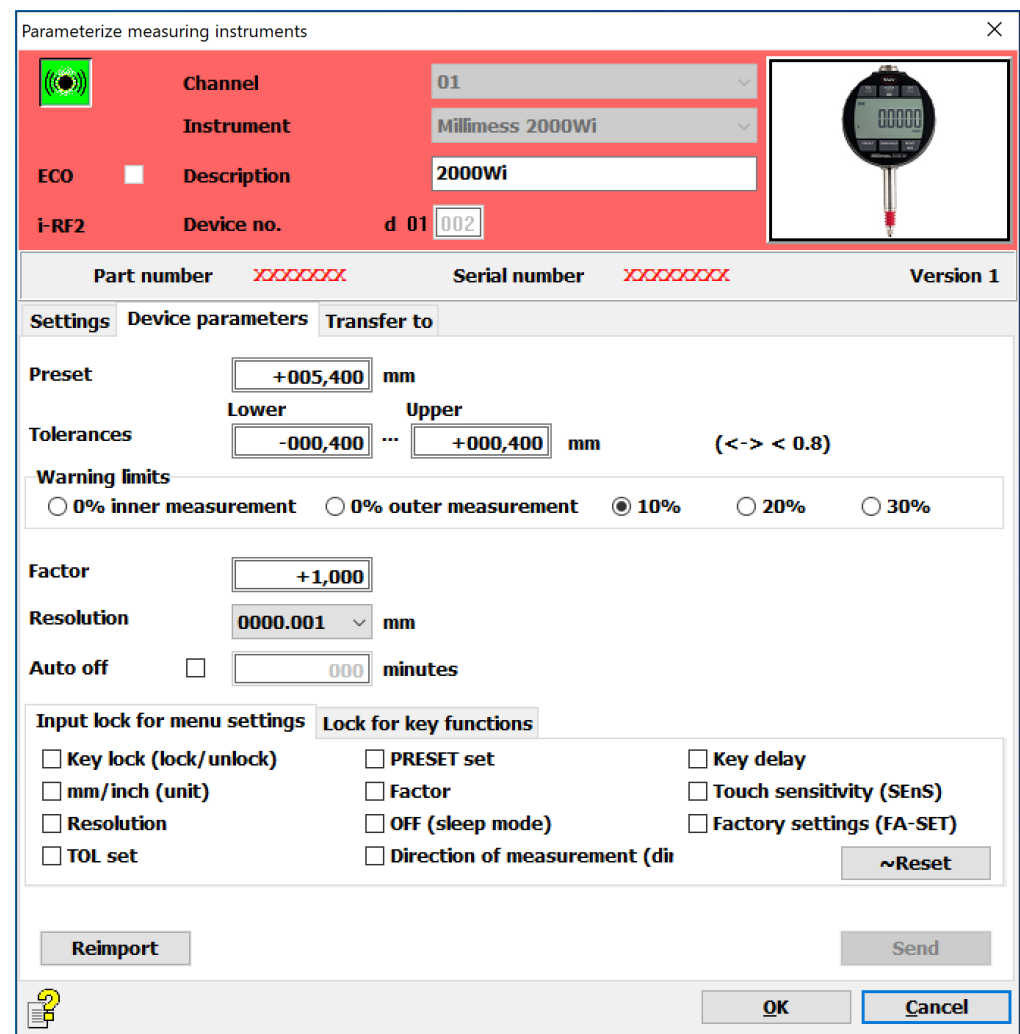

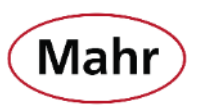

#### Additional data

• Manual sorting of the transmission sequence of the measured value and additional data using "Drag and Drop".

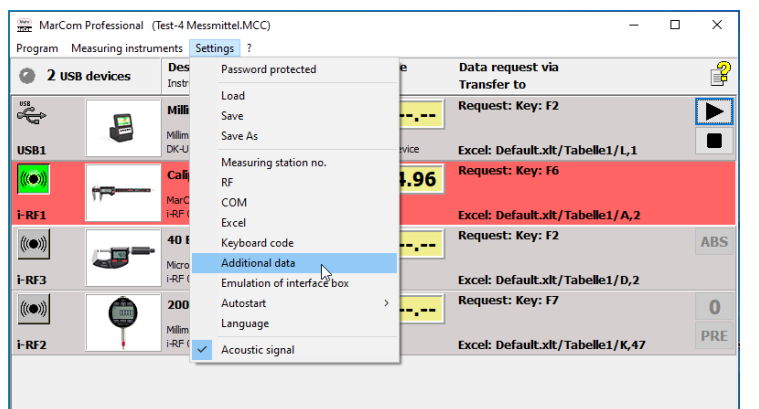

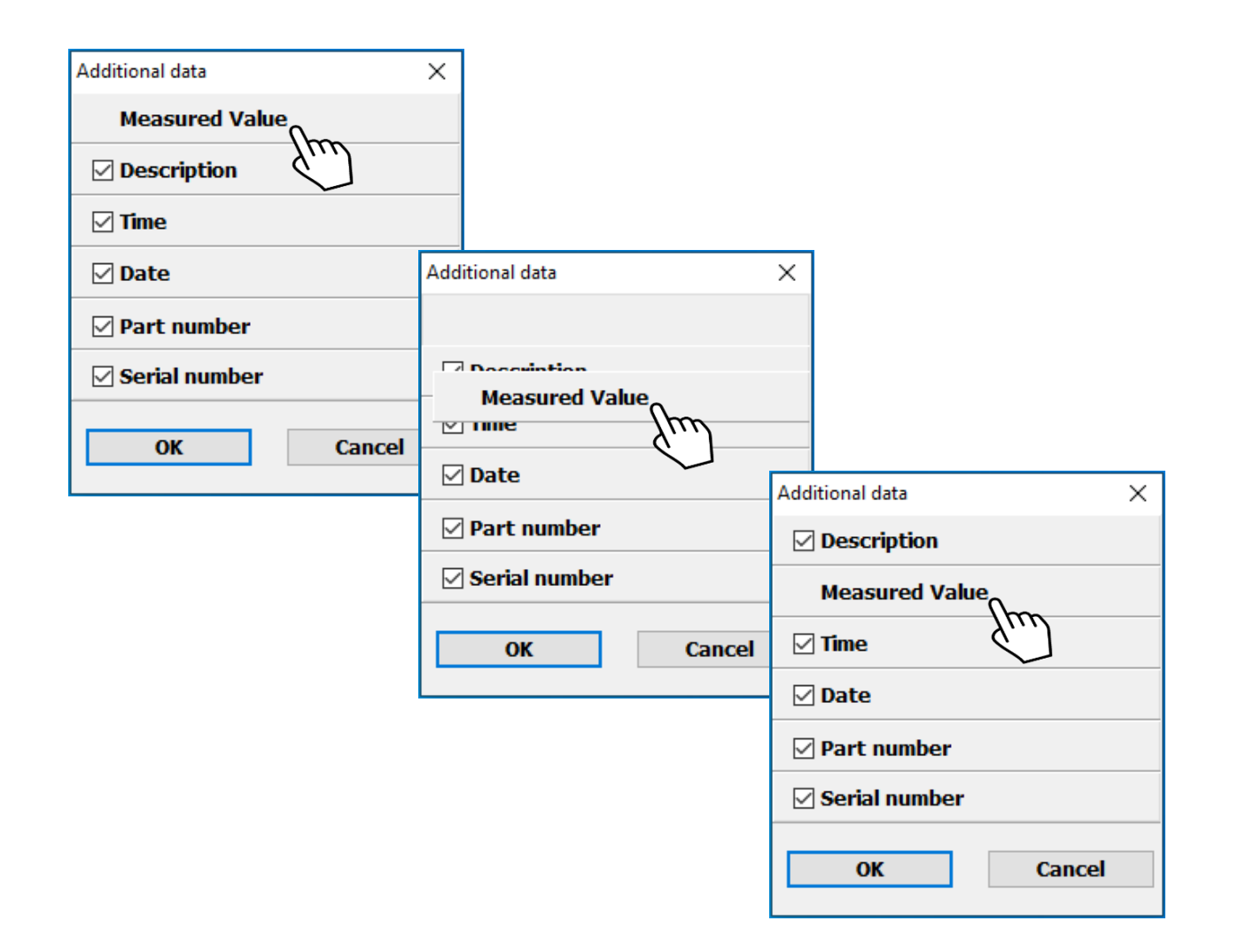

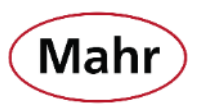

Two additional selectable keys to call up the measured value from the measuring device via the keypad.

- $\leftarrow$  Left arrow key
- $\rightarrow$  Right arrow key

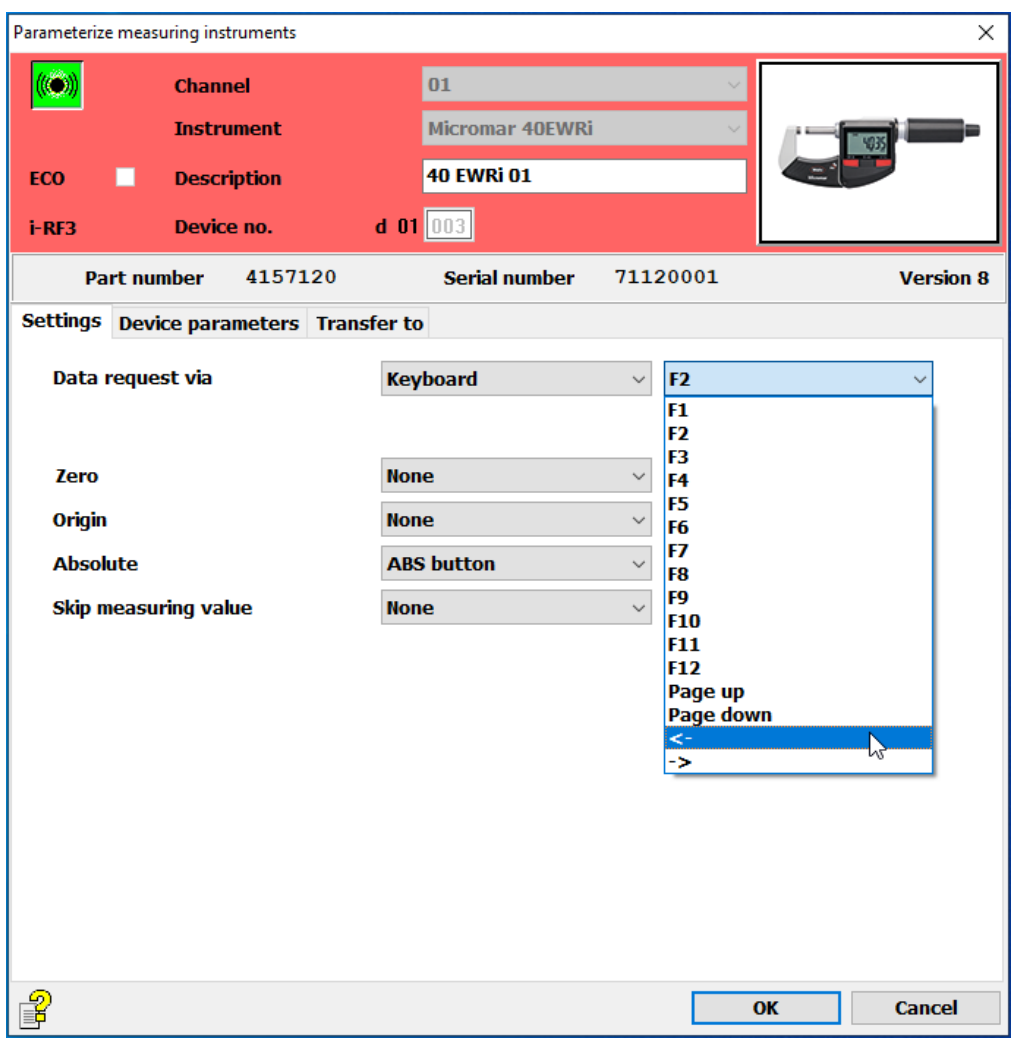

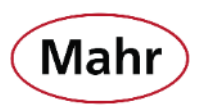

#### Password protected

- **"Load"** of saved configuration has been taken out of password protection.
- Therefore, it is possible to load different saved configurations when password protection is enabled.
- The settings cannot be changed as long as the password protection is active.

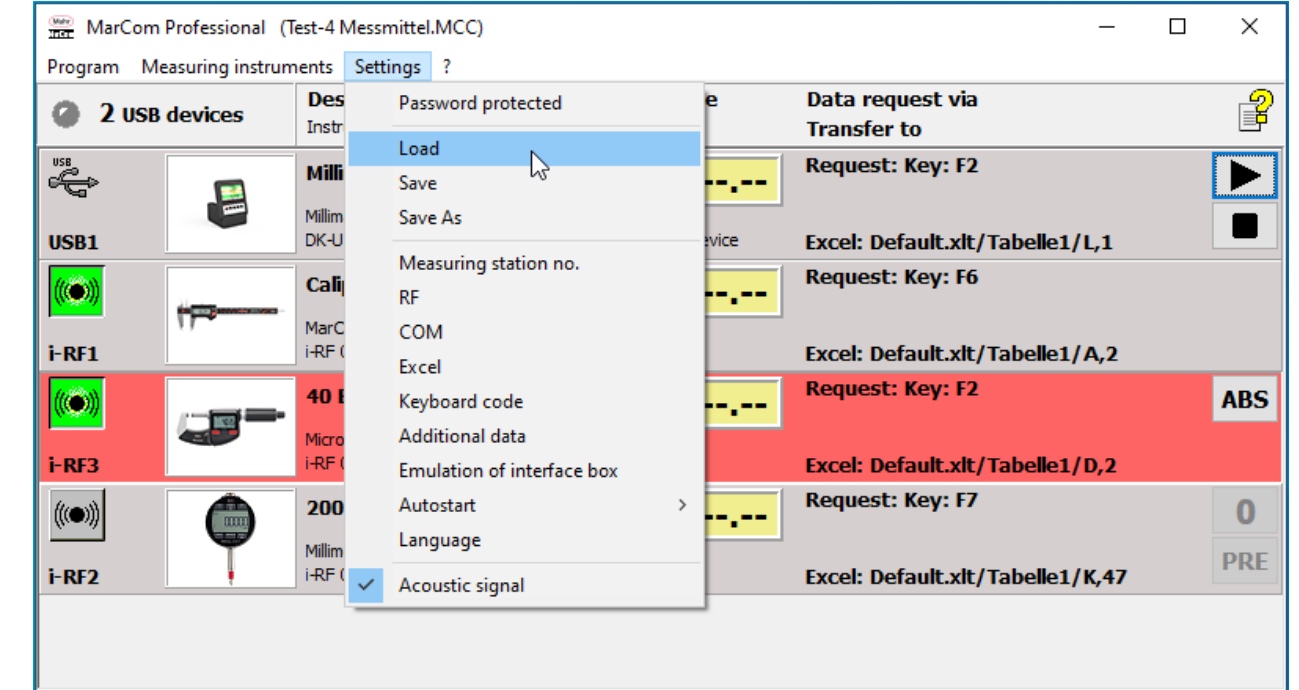

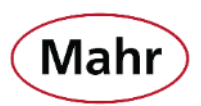

#### Measuring instruments – Automatic update

- All USB ports at the PC are scanned in short time intervals, so that the plugging in or unplugging of measuring devices via USB cable is detected and the device list is updated.
- The "**Automatic update**" function can be deactivated by clicking on the menu item. ✓ = **Automatic update** is active
- If "**Automatic update"** is deactivated, you have to click on "**Refresh**" in the menu "**Measuring instruments"** when a measuring instrument is plugged in or unplugged via USB cable in order to update the device list of the connected measuring instruments.

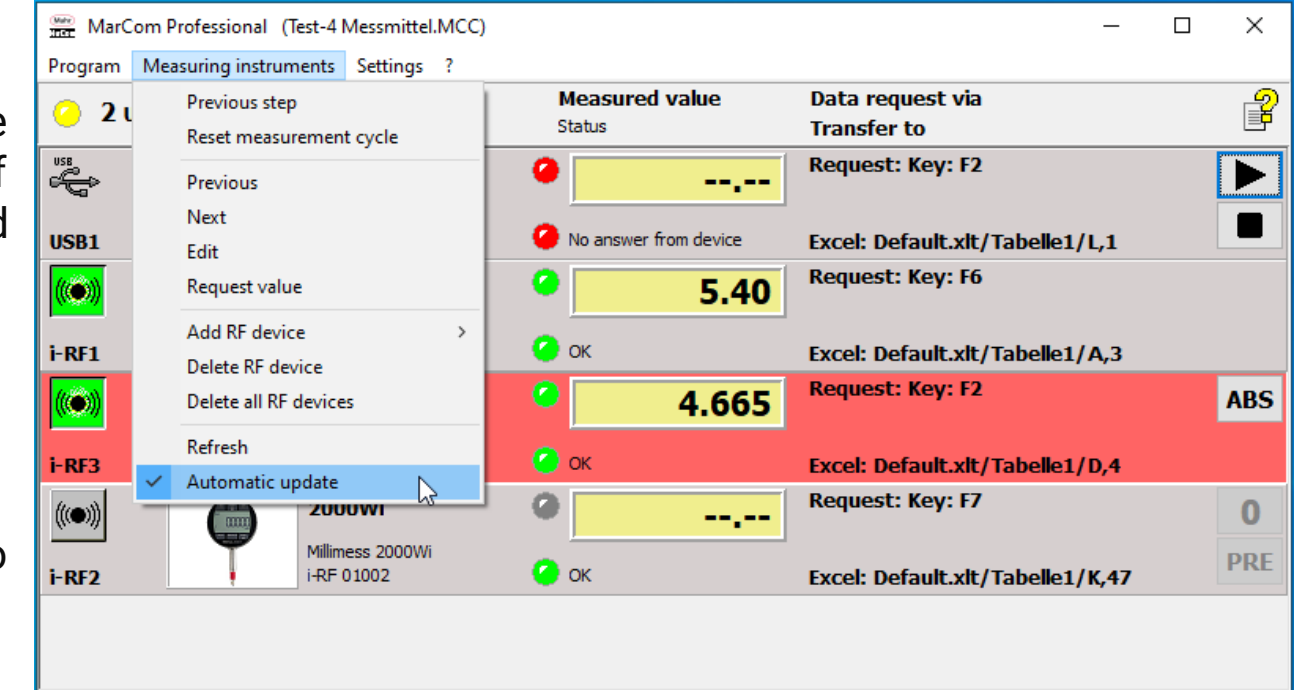

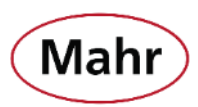

#### Online help

- **New:** The operating instructions is now completely integrated as online help in MarCom.
- The online help can be called up in the different windows by clicking on the icon  $\boxed{Q}$
- It will automatically display the description that matches to this window.

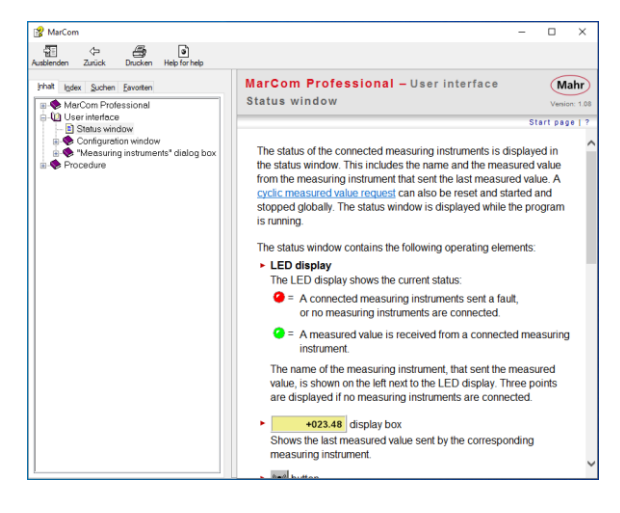

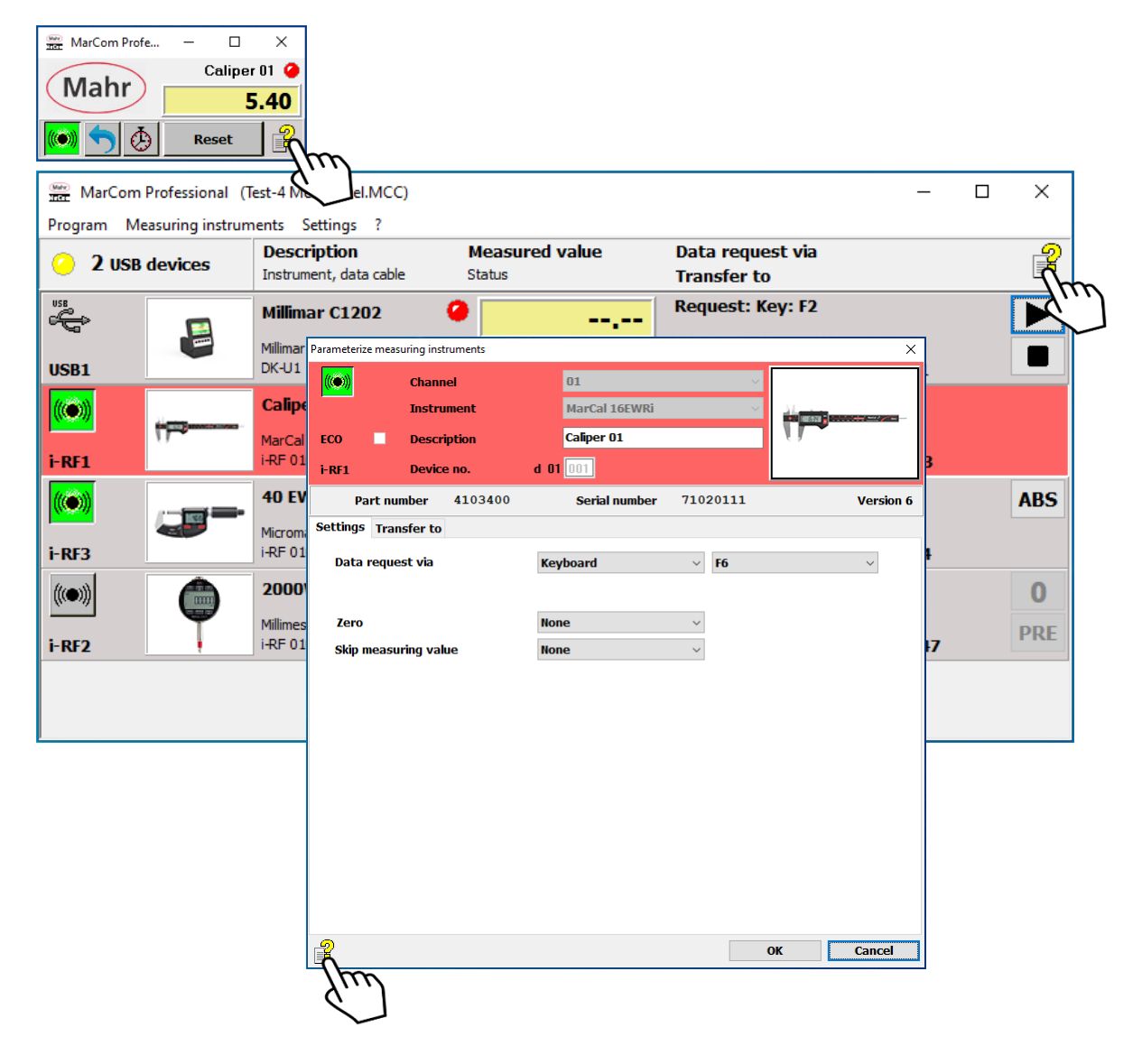

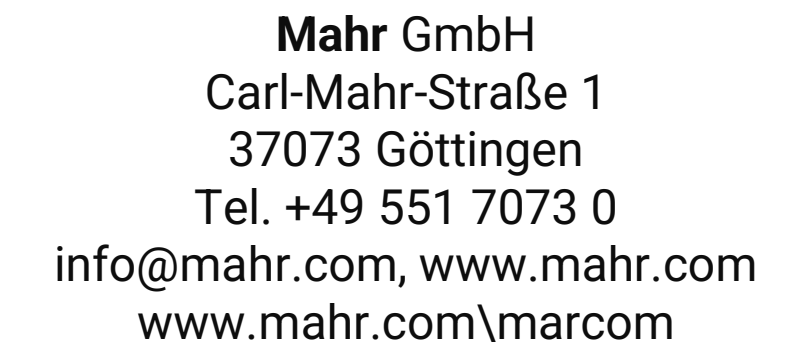

© by Mahr GmbH Änderungen an unseren Erzeugnissen, besonders aufgrund technischer Verbesserungen und Weiterentwicklungen, müssen wir uns vorbehalten. Alle Abbildungen und Zahlenangaben usw. sind daher ohne Gewähr

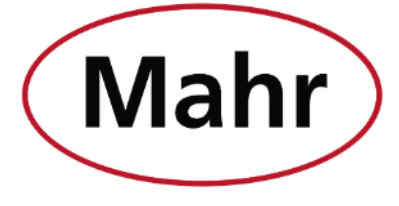

www.mahr.com